## **XSECRET-1**

- Open your MT4 terminal. Go to File  $\rightarrow$  Open Data Folder  $\rightarrow$  MQL4  $\rightarrow$  Experts. Copy here the FXSecret Immortal.ex4 file from the archive you received. Then go to File  $\rightarrow$  Open Data Folder  $\rightarrow$  MQL4  $\rightarrow$  Libraries. Copy here the ForexStore.dll file from the archive. Reboot your MT4 terminal.
- Open a EURUSD chart with any time frame, for example H1 chart. Drag and drop FXSecret Immortal from the Navigator panel to the open chart. Choose Common tab and allow live trading with DLL imports as it is shown on the screenshot:

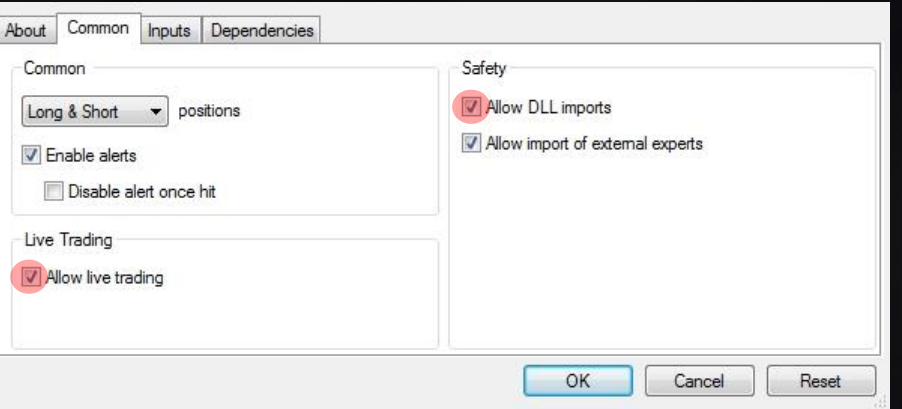

- Choose Inputs tab and set a mode and risk based on your deposit (more information about the parameters you can find on the next page). The default settings are recommended. Recommended minimum deposit is \$1400.
- Make sure that AutoTrading is enabled and the symbol "**>**" is running:

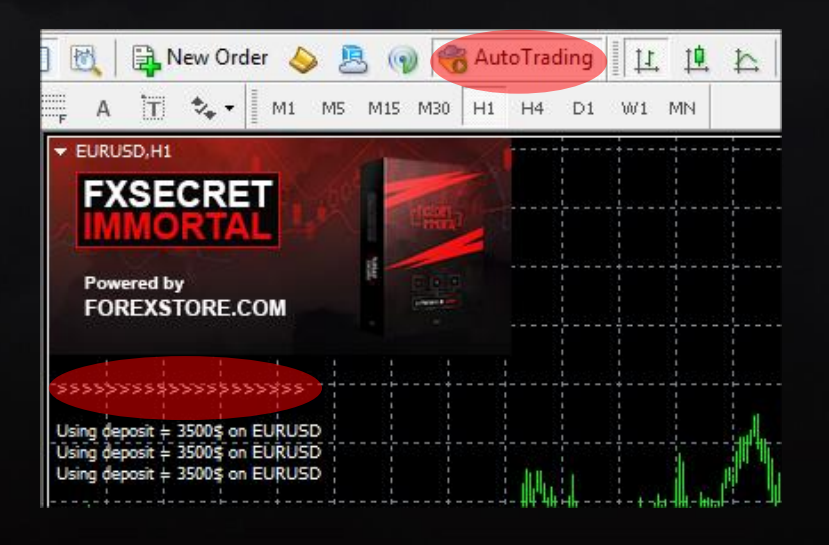

**NOW YOU ARE READY TO START!** 

## HERE YOU CAN READ MORE ABOUT ALL THE PARAMETERS OF FXSECRET IMMORTAL:

**AutoRisk** – the money management of FXSecret Immortal. If "true" the EA will set lot size automatically, based on your deposit and the risk you set. If "false" the EA will use lot size, which you can set manually in StartLot.

**RiskLimit** – a part of your deposit (in percentage) which the EA will use for trading. Doesn't work if AutoRisk is "false". The minimum deposit (\$1400) equals 100% risk. To be able to trade with a lower risk your deposit should be bigger than the required deposit. For trading with the default 35% risk, your deposit should be \$4000 (or higher).

**Strategy (1-3)** – enabling/disabling of a certain strategy (1-3) of the EA.

**StartLot (1-3)** – lot size, which you can set manually for each of the enabled strategies.

**Slippage** – slippage, which you can set manually.

**NFA** – if "Yes", the EA will disable opening of possible opposite trades (no hedge) and apply FIFO rule. If "No", the EA will trade without NFA limitations. Hide Stops will hide SL and TP for all orders, if that is needed, and the EA will close trades in the necessary moments at their Market prices, same as on our account. Please notice, despite the fact of enabling NFA option, some brokers may show a FIFO error from time to time, but it is not dangerous for the logic of the EA.

## IF YOU HAVE ANY QUESTIONS, PLEASE CONTACT US: SUPPORT@FX-SECRET.COM

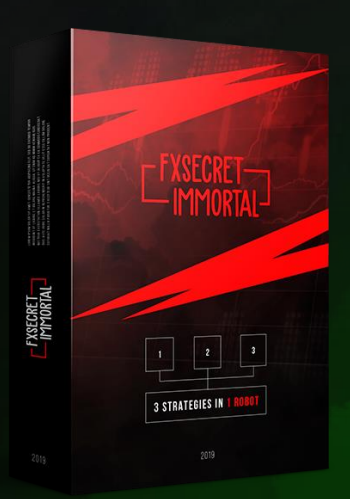